# **MtMultitel**

**TELECOMMUNICATION** RELIABLE SOLUTIONS FOR FACILITY INFRASTRUCTURE MANAGEMENT

**Remote Modbus Display "RMD"** 

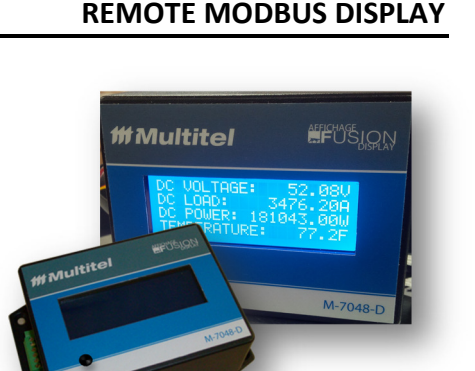

**QUICK REFERENCE SHEET** 

POWER ITIL

**WATER & WASTEWATER** 

**Description** 

As an accessory to the FUSION or MIRADOR remote monitoring system, the **RMD** can be used to display statuses of critical infrastructures such as HVAC systems, AC Power gears and/or DC Power Systems. More specifically it can display the status of up to 4 I/O channels in real time at a strategic location for maintenance staff on duty. The **RMD** eliminates the need to use a computer connected to the FUSION or MIRADOR system to get the temperature, plant voltage and/or load current information.

### **Operation**

The **RMD** is a LCD display designed for panel mounting; it is powered by 48Vdc and communicates using Modbus RTU protocol. It can be installed as far as 600ft/180m away from the FUSION/MIRADOR. The **RMD** could also be used with any Modbus master devices. Communicate with Multitel staff to discuss the scope of your application.

*\* To view the screen, simply press and release the screen activation button on the front of the enclosure - the screen will automatically turn off after 15 minutes of activity*

The information displayed on the **RMD** is controlled and configured by the FUSION or MIRADOR unit where a special configuration module called "Remote Display" is provided to easily configure the device. Up to 4 I/O channels can be displayed at once, each line is 20 characters maximum therefore, each I/O channel name can be as long as 11 characters to leave room for the displayed value. If the value exceeds 10 characters, it will automatically be divided by 1000 and a small "k" for kilo will appear in front of the Unit associated to the I/O channel.

The Modbus communication cable has to be connected as described in the Installation & Configuration section (page 2). The **RMD** is designed to be installed on the wall or on a flat surface such as a blank panel. No mounting brackets are available to support a rack mounting option.

### **Features**

- Rugged UP-94V0 plastic enclosure, easily mounted on walls or on a blank panel (2U rack space minimum).
- Designed specifically for 48Vdc standby telecom applications, modular plugin screw type connectors.
- Displays a maximum of 4 I/O channel statuses (when operated with FUSION or MIRADOR).
- Easy to configure with the pre-formated programming.
- Compatible with Modbus RTU protocol.
- 20x4 Characters MODBUS RTU Slave LCD Module.
- Display ASCII text and Integer Data from Modbus Master Device.
- 1 year limited warranty.

## **Ordering Information**

The ordering information is as follows:

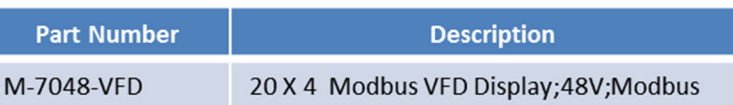

Multitel reserves the right to change characteristics without notice. **Page | 1** 

**TELECOMMUNICATION** 

# **Specifications**

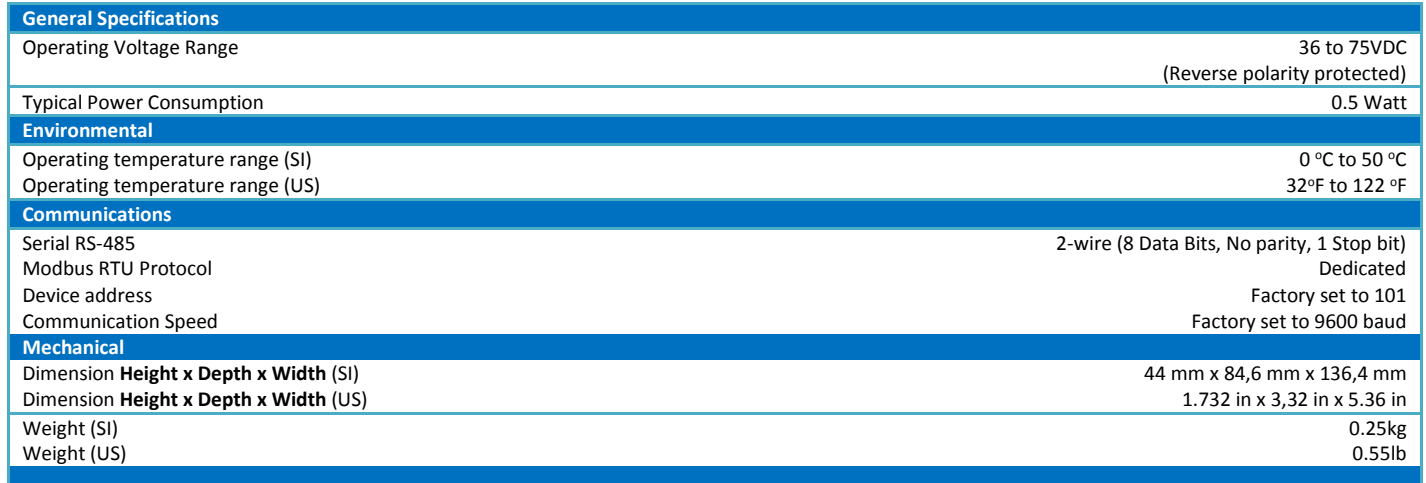

# **Installation & Configuration**

A step by step installation procedure is provided below. Fix the module at eye level for easy viewing. The communication wires should not exceed 600ft and follow RS-485 network cabling good practices. Basic tools are required to install the **RMD** such as: Small flat screwdriver, cutters, pliers, etc.. (Tools are not provided by Multitel). The RMD Modbus address is factory programmed to **101** and the baud rate is set at **9600**.

- 1. Unpack the **RMD** and make certain you have all the necessary materials before starting the installation.
- 2. Using the mounting screws, mount the **RMD** at the desired location, not exceeding 600ft from the FUSION or MIRADOR.
- 3. Wiring instructions: Do not make wiring connections while the **RMD** screw type connector is in place. For wiring details, refer to diagram.
- 4. Power connections:
	- a. Through a 1/2Amp fuse, connect the "BATT" pin to the –48Vdc side.
	- b. Connect the "BRG" pin to the "Battery Return Ground" side.
- 5. Serial ModBus Connections to RS-485 or MLINK connector at the back of the FUSION:
	- a. Connect (-) RS-485 pin to FUSION's RS-485/MLINK connector pin 5 (RJ-12).
	- b. Connect (+) RS-485" pin to FUSION's RS-485/MLINK connector pin 3 (RJ-12).

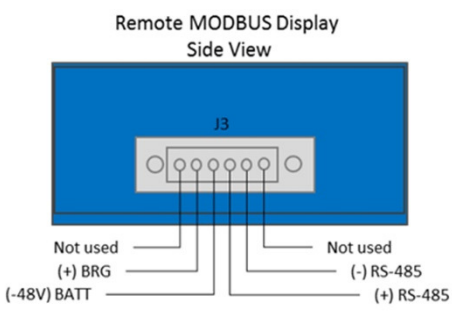

- 6. With fuse in place, now plug-in the screw type connector in place. The LCD panel will display the communication speed (9600) and Modbus device address (101) for 3 seconds at startup.
- 7. To configure the MODBUS display, connect with the FUSION and configure the following parameters accordingly: for more detailed information, please refer to FUSION user manual revision 4.7 or later or MIRADOR user manual revision 3.8 or later.

 Enter module state (0:Disabled, 1:Enabled, 2:None) *Choose #1 for Enabled.*  Enter slave ID (1 - 255) *Choose #101 as default or accordingly to your setup*. Enter port (1:RS485 Back Port, 2:MLINK Port*) Default = Choose MLINK Port or accordingly to your setup*. Enter channel to display on line 1 *– Enter the channel mnemonic of the value to be displayed on Line #1.*  Enter text to display on line 1 *- Enter the description of the displayed value, stay within 11 character maximum. …same procedure for line 2, 3 and 4.* 

You now have completed the installation of your **Remote Modbus Display** unit. If you have questions or need technical assistance on our products; please do not hesitate to contact us at Multitel. **MMultitel** 

175-2500 Jean-Perrin Street Quebec (Quebec) G2C 1X1 Canada **Tel:** 418.847.2255 **Fax:** 418.847.1966 info@multitel.com **www.multitel.com** 

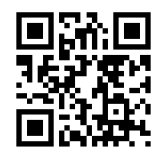